# TENNESSEE STATE UNIVERSITY

# BUDGET OFFICE

# Completing a Budget Revision

Using Self Service or Internet Native Banner Finance, you can check account numbers 73000 through 79000 to see your available balance. Balances for salary savings in vacant positions are checked by specific position numbers. Inquiries for the balance in vacant positions should be directed to the Budget Office, preferably by email.

# Quick Tips - When contacting the Budget Office regarding salary savings in vacant positions, please be ready to provide the specific position number upon request. - When checking the available balance in accounts 73000 through 79000, always use 'Uncommitted' as the Commitment Type. - What is the **FOAP**?  $\rightarrow$  **F**und-**O**rg-**A**ccount-**P**rogram 110001-12345-74000-200 **EXAMPLE** Fund Org Account Program

# Organization Title

The Org Title should be the specific name of the Organization. Please do not use *'Administration'* as the title, as this could be a partial title belonging to one of many Orgs. Don't use *Operating or Travel* for the Org title, as this is the name of the account being used. See below as a correct example of an Org Title.

#### EXAMPLE

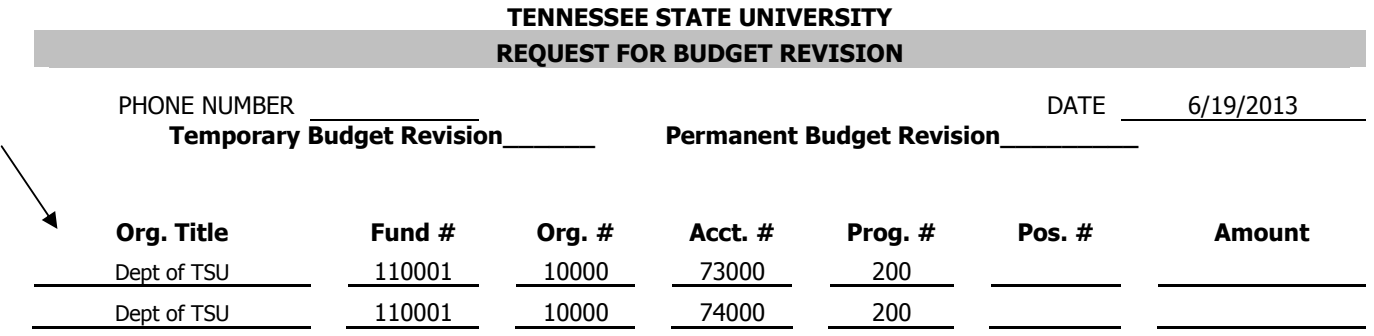

# Account Codes

Below are the **only** account codes allowed for use on budget revisions

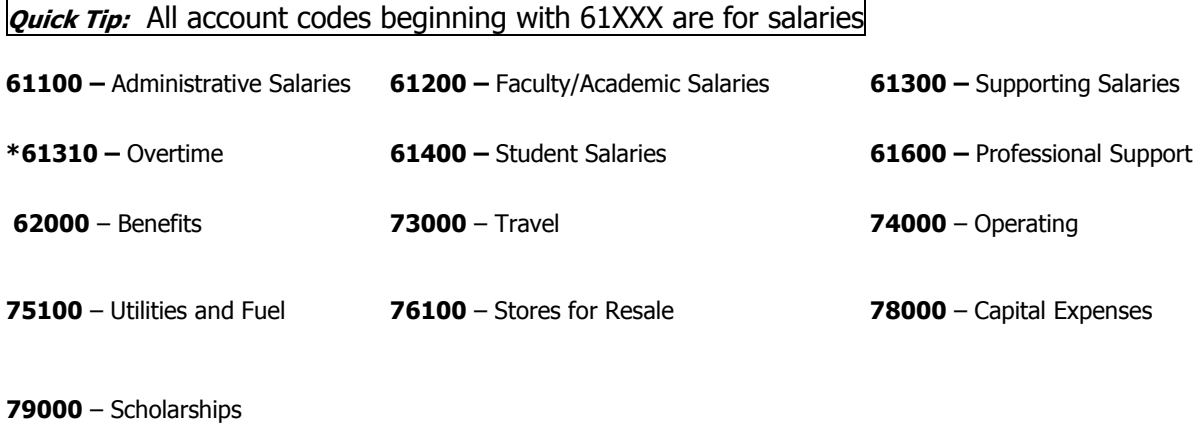

• Any entry using a salary account code **MUST** have a position number on the revision

# EXAMPLE

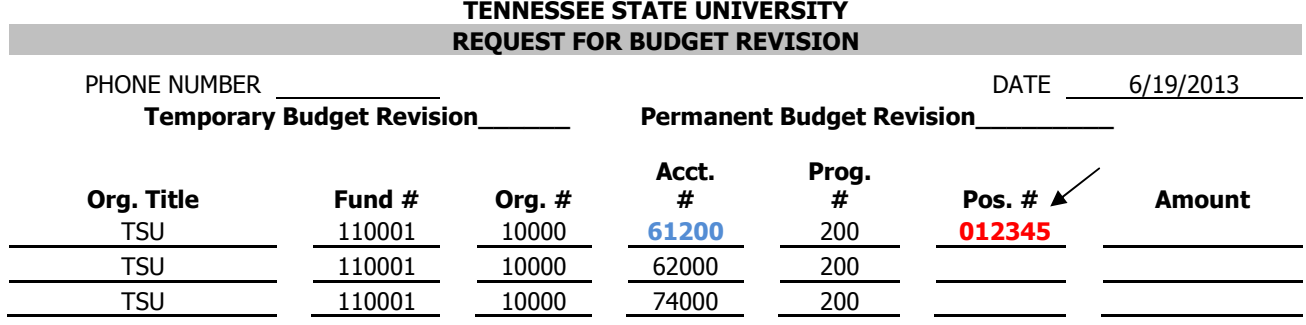

- Specific account codes should not be used on Budget Revisions

# EXAMPLE 1

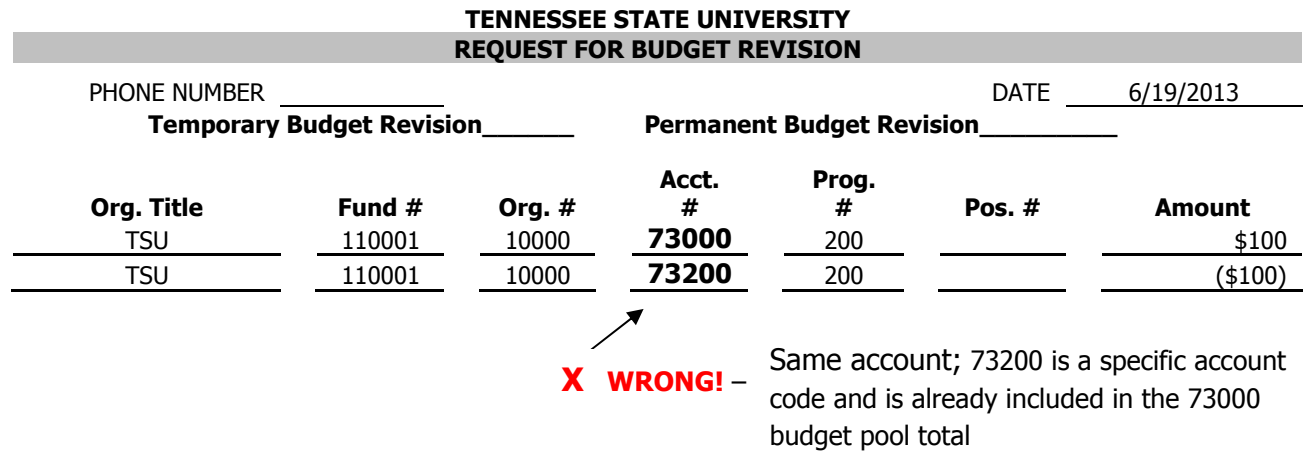

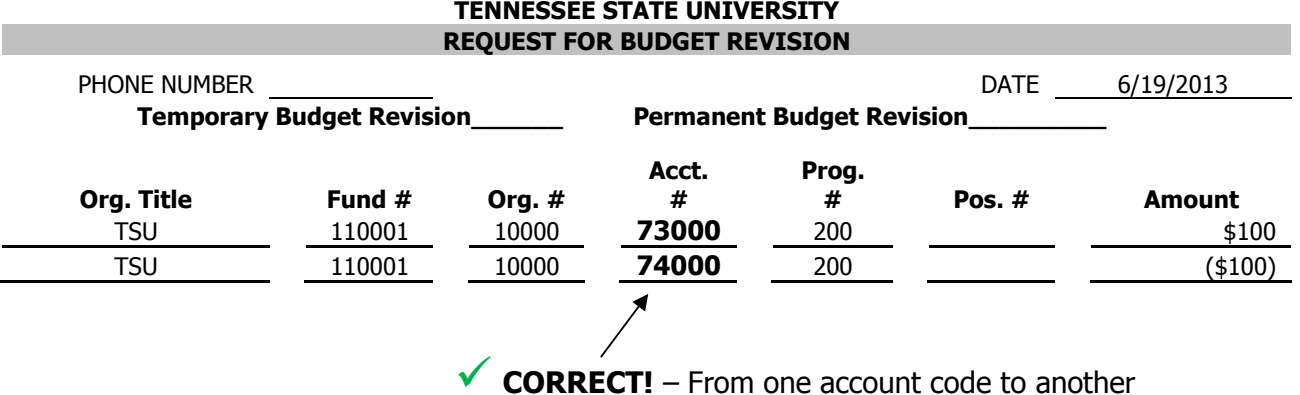

#### **Benefits**

- The account code for Benefits is 62000. Benefits for permanent positions are 35% of any salary amount used. Benefits **MUST** follow any salary amount wherever the salary goes, but using the 62000 account code.
- \* Benefits must take the same action as the salary being used. If salaries are being DECREASED, then the benefits for those salaries must also be DECREASED, and vice versa.
- Student salaries (61400 account code) DO NOT require benefits. All other salaries MUST have benefits on budget revisions.
- The benefit rate for temporary employees is 35%.

# EXAMPLE 1

To put \$100 into temporary position #012345 for salary:

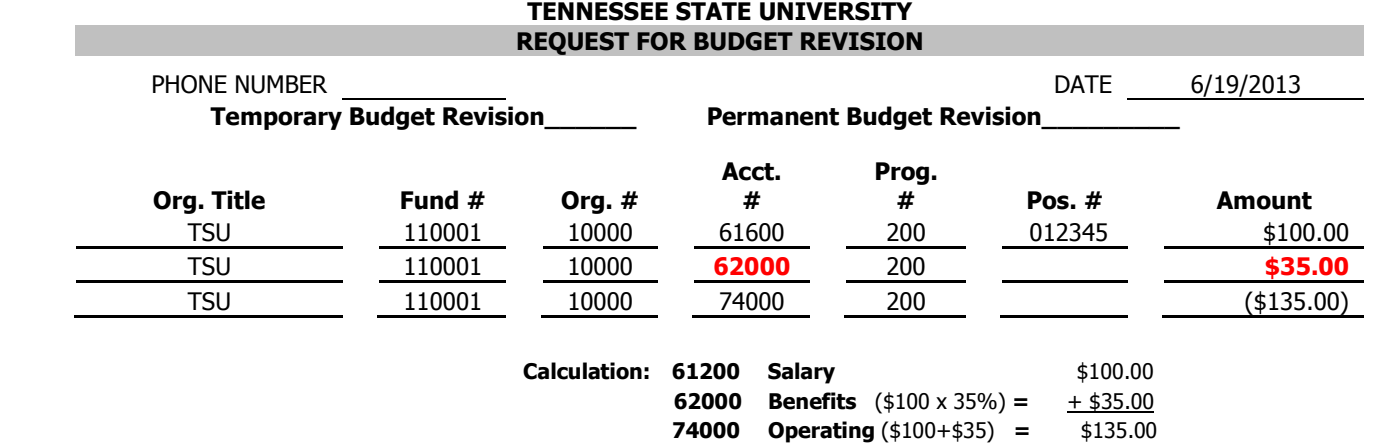

# EXAMPLE 2

Use \$100 in salary savings (from a permanent vacant position) to increase Operating account. Notice that benefits follow the salary savings into Operating.

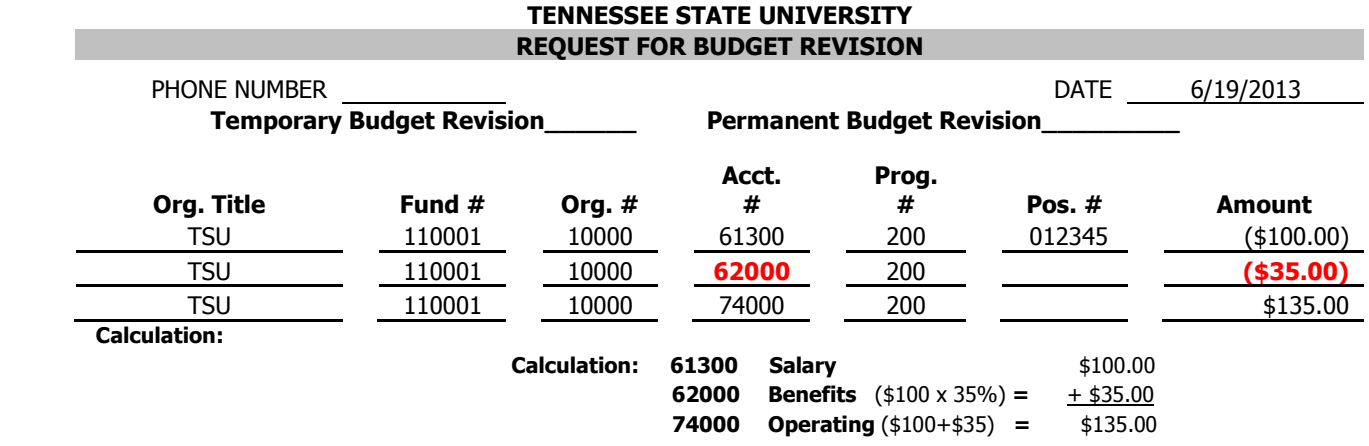

#### EXAMPLE 3

#### TENNESSEE STATE UNIVERSITY REQUEST FOR BUDGET REVISION

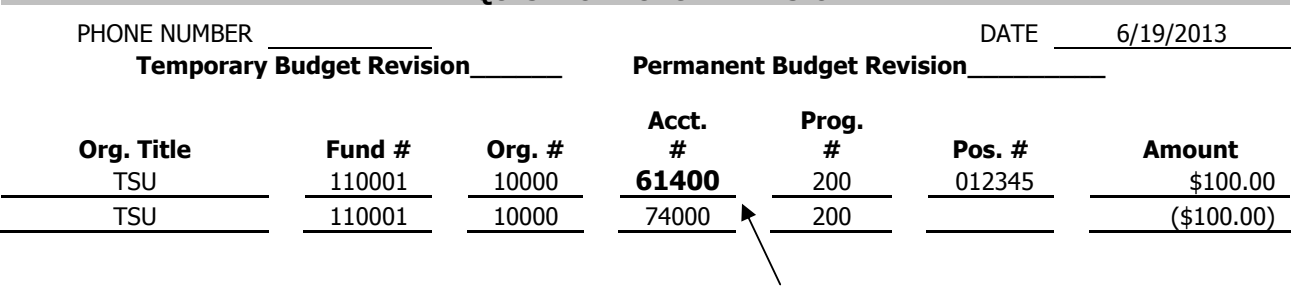

Student salary; No benefits needed

\* Besides student salaries, the only other exception to the rule on benefits is when one position is being used to fund another position, and they belong to the same Org.

# EXAMPLE 4

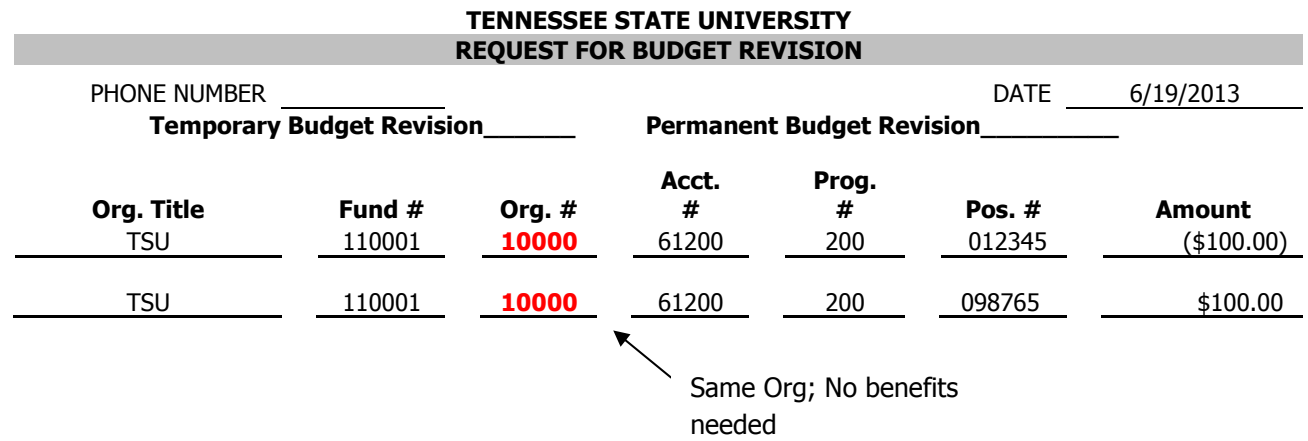

After completion of a budget revision, the amount in the TOTAL box should equal \$0.00. This is how you will know that the totals from your entries balance.

**Quick Tip:**  $($   $) \leftarrow$  Parenthesis around the dollar amount means to decrease by that amount.

No parenthesis means to increase by the dollar amount.

# When to Complete a Budget Revision

- \* If **after** checking your balance, you need additional funds added to:
	- $\circ$  62000 Graduate Assistant Credit Awards
	- $\circ$  73000 Travel
	- $\circ$  74000 Operating
	- $\circ$  75100 Utilities and Fuel
	- $\circ$  76100 Stores for Resale
	- $\circ$  78000 Capital Expenses
	- $\circ$  79000 Scholarships (Credit Awards, etc)
- \* Completing paperwork for employee related matters such as:
	- o Extra Compensation / Extra Service Pay
	- $\circ$  \*Overtime Balance can be checked using account code 61310
	- o Temporary Employees
	- o Graduate Assistants
	- o Student Work-Aid
- Credit Award Authorizations for Students:
	- o Scholarship Account (79000; As shown above)